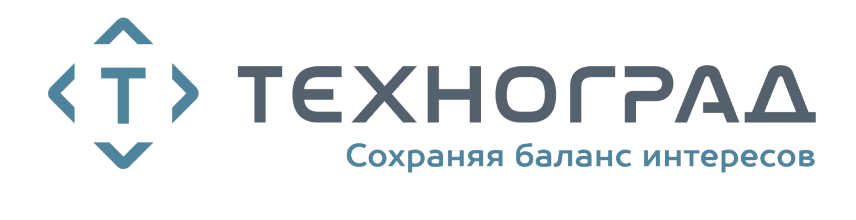

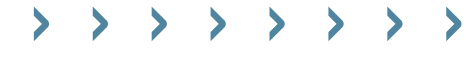

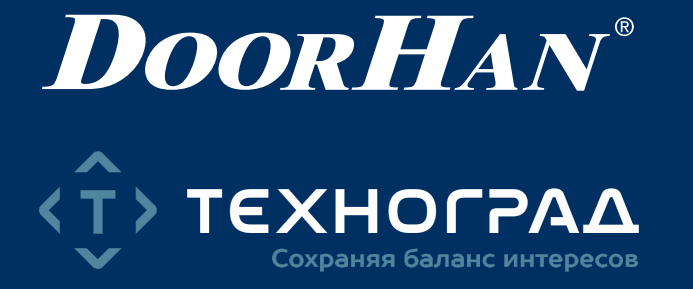

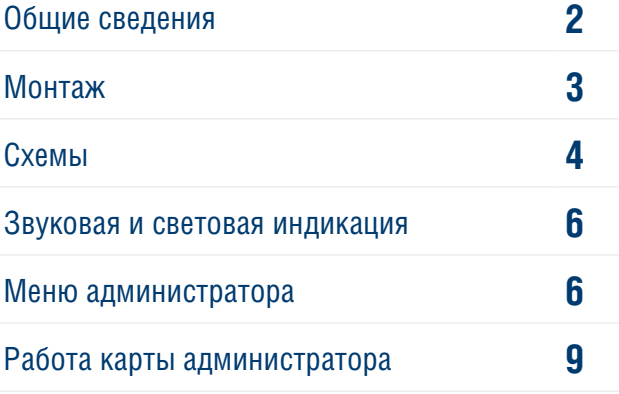

**Кодовая клавиатура KEYFREM антивандальная со встроенным считывателем карт и отпечатков пальцев.** 

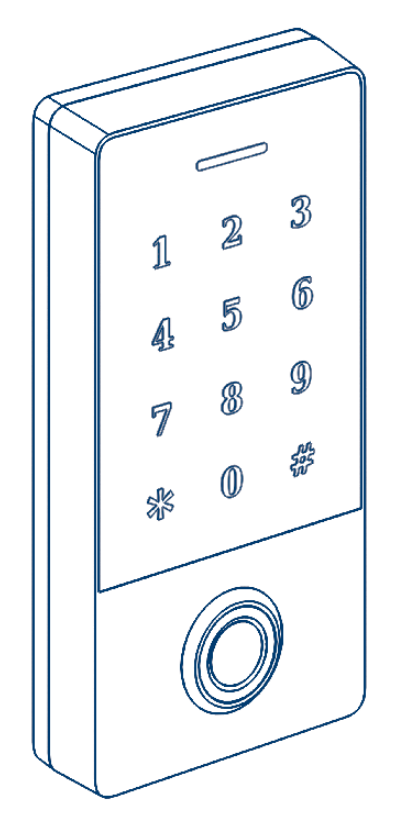

Руководство по монтажу

## **1. ОБЩИЕ СВЕДЕНИЯ**

Многофункциональная кодовая клавиатура предназначена для управления автоматическими ограждающими конструкциями посредством прокси-карт, ПИН-кода и отпечатка пальцев.

Прочный антивандальный корпус и надежная изоляция электроники позволяют устанавливать устройство как внутри, так и снаружи помещения.

Кодовая клавиатура снабжена такими дополнительными функциями как: блокировка при коротком замыкании и подача сигнала в случае взлома. Данное устройство использует LDR (светочувствительный резистор) для предотвращения возможности вскрытия. В случае если с клавишной панели снимут корпус, сработает сигнал тревоги.

### **1.1. ОСНОВНЫЕ ОСОБЕННОСТИ**

- Чтение карт EM
- Металлическая клавиатура с подсветкой
- Включая режим считывателя, пользователь может отрегулировать формат передачи.
- Поддержка добавления и удаления карт администратором

### **1.2. ТЕХНИЧЕСКИЕ ХАРАКТЕРИСТИКИ**

*Таблица 1. Технические характеристики устройства*

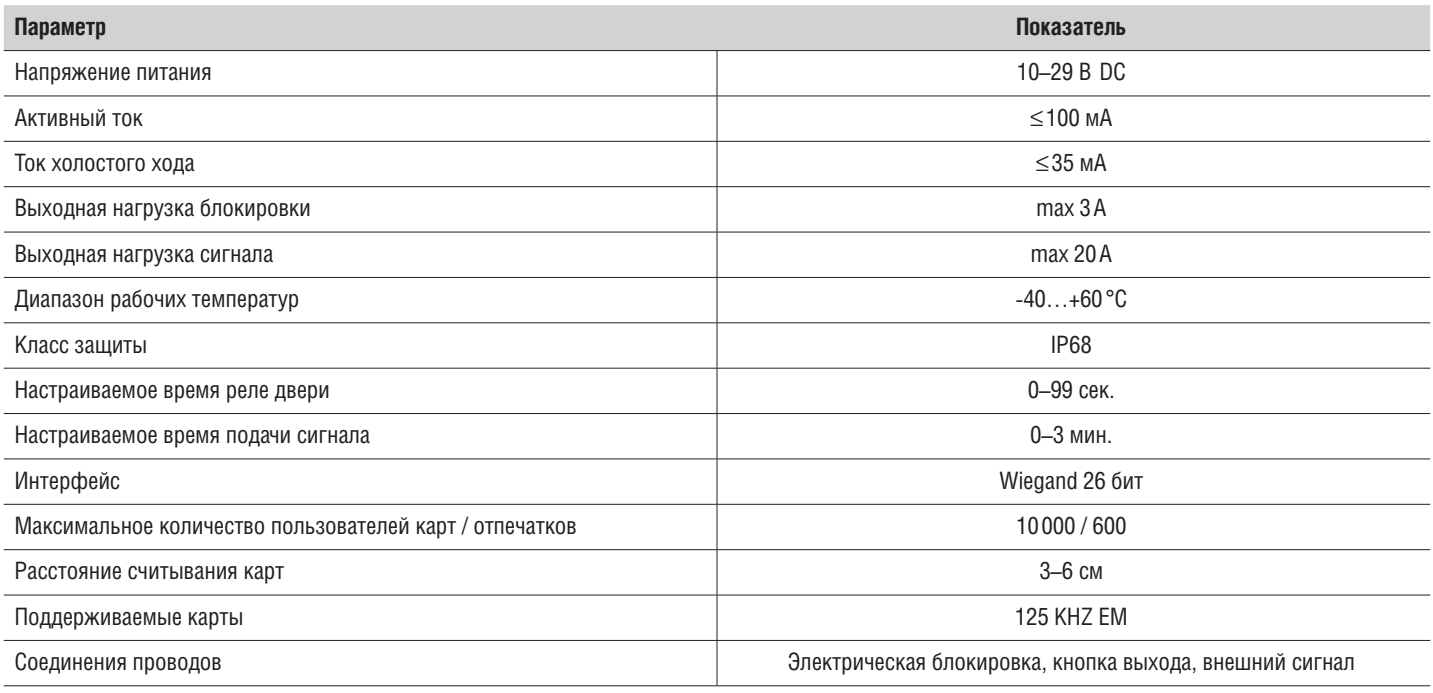

### **1.3. КОМПЛЕКТ ПОСТАВКИ**

После получения устройства необходимо его распаковать и осмотреть на предмет наличия повреждений. В случае обнаружения каких-либо дефектов, свяжитесь с поставщиком устройства.

#### *Таблица 2. Стандартный комплект поставки*

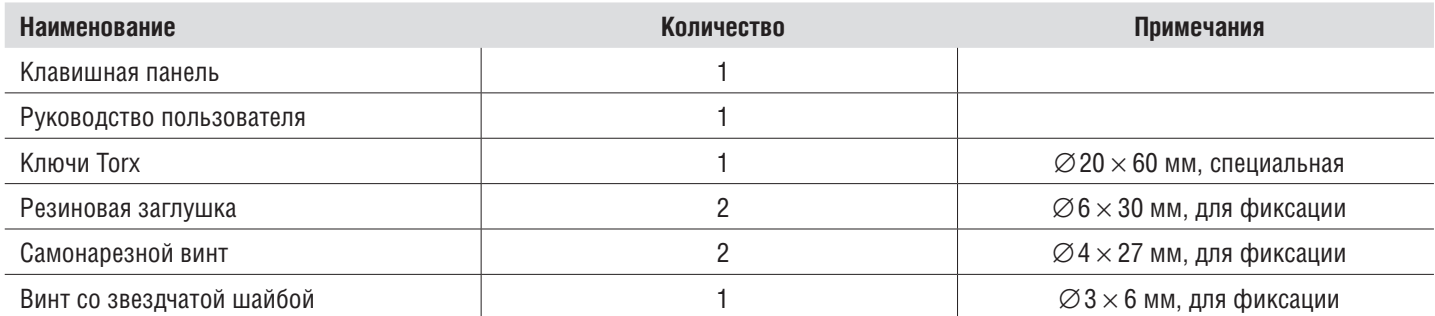

# **2. МОНТАЖ**

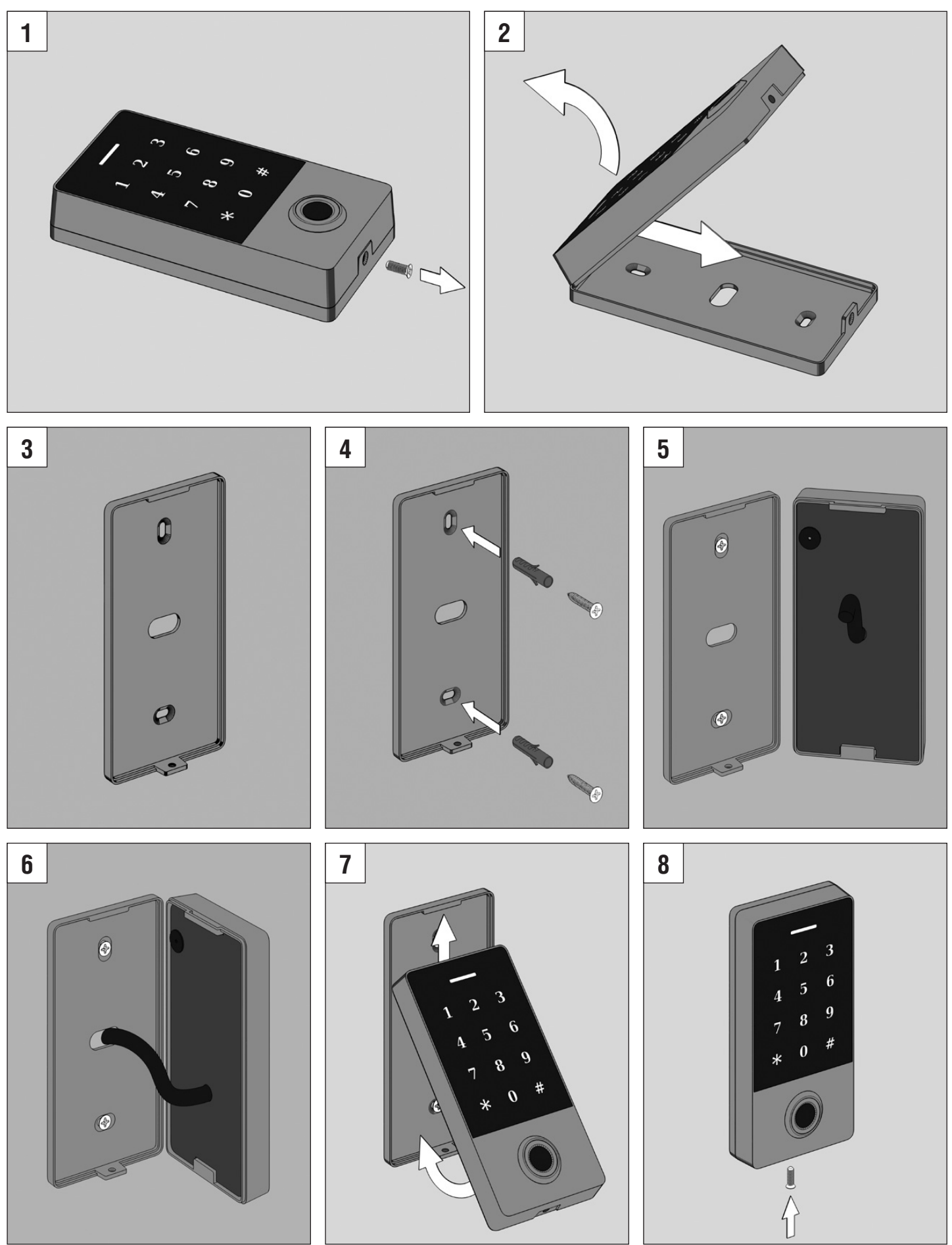

## **3. СХЕМЫ**

### **3.1. НАЗНАЧЕНИЕ ПРОВОДОВ**

*Таблица 3. Описание клемм блока управления*

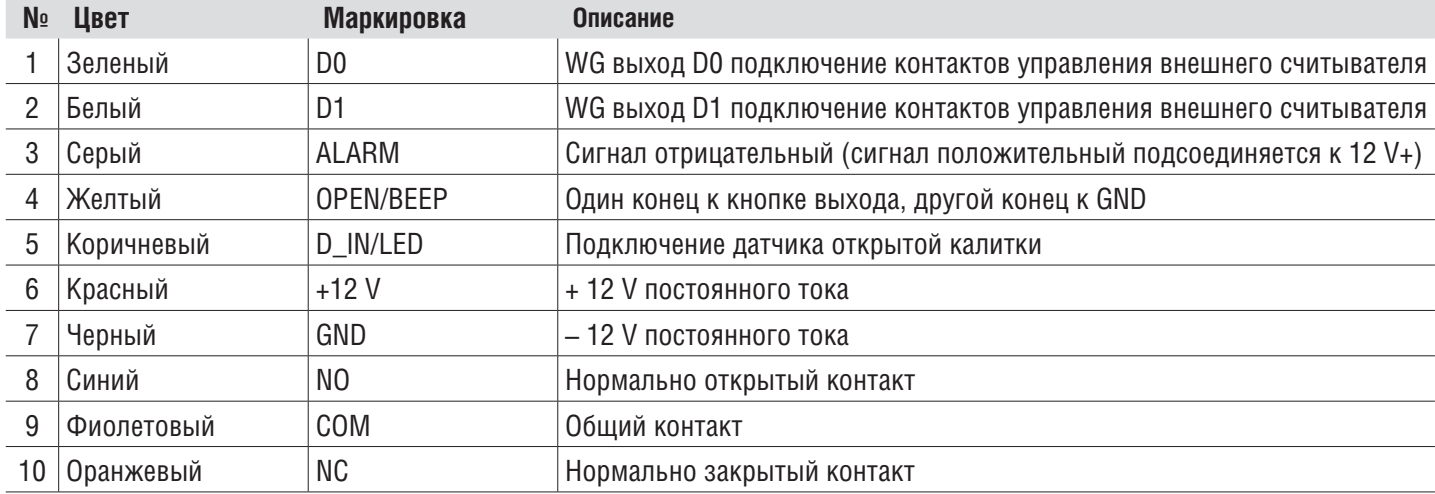

## **3.2. ОБЩИЙ ИСТОЧНИК ПИТАНИЯ**

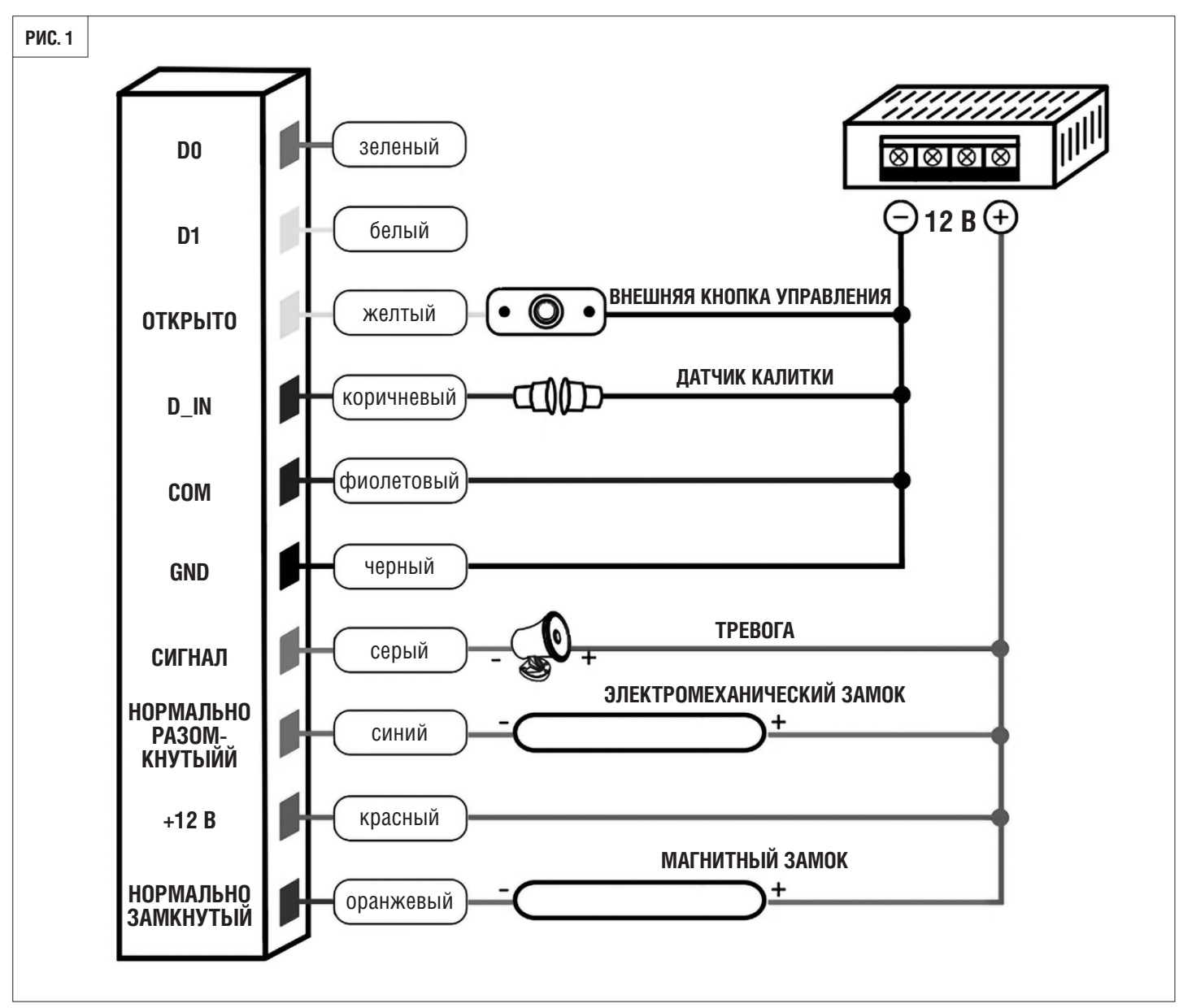

## **3.4. ПОДКЛЮЧЕНИЕ К ШЛАГБАУМУ DOORHAN**

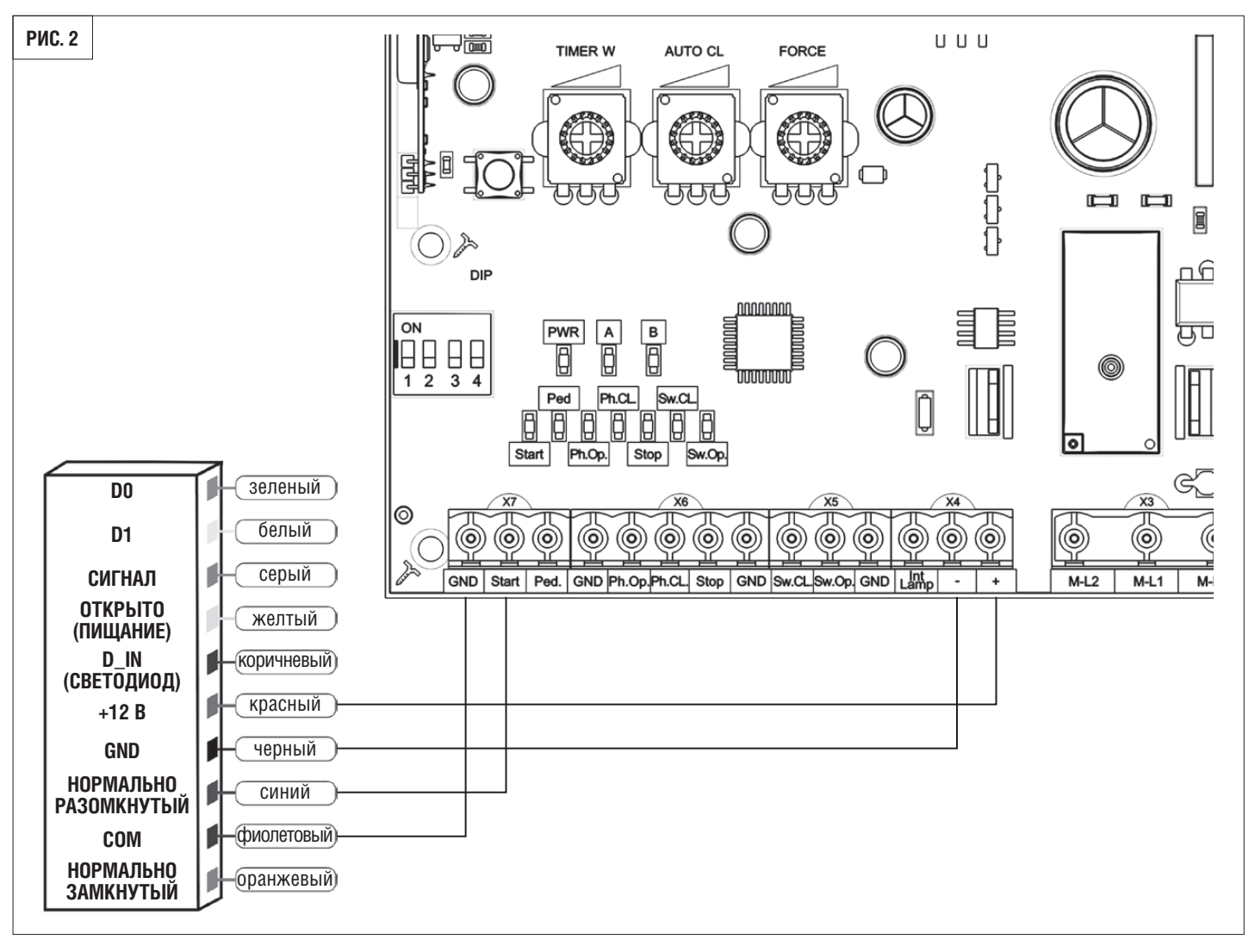

**3.5. ПОДКЛЮЧЕНИЕ ВНЕШНЕГО СЧИТЫВАТЕЛЯ**

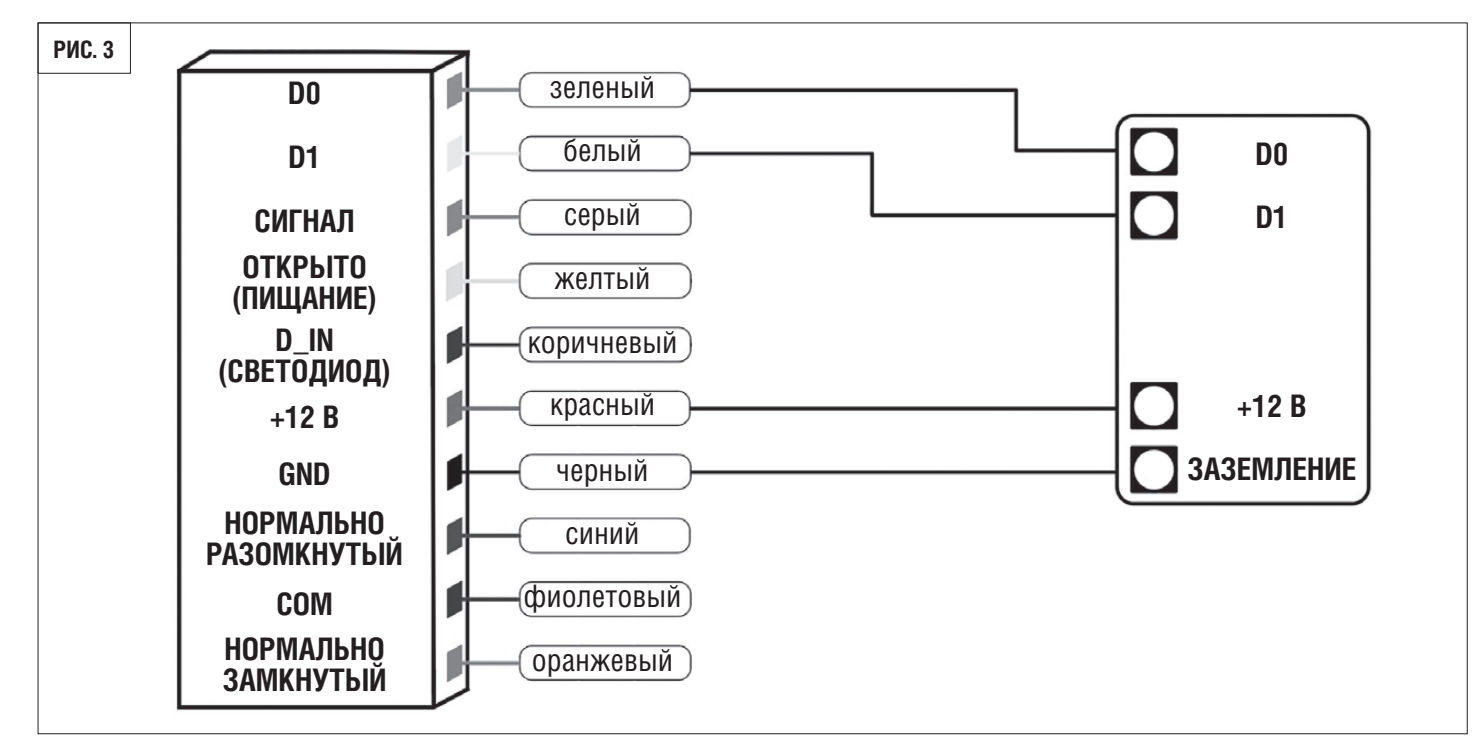

# **4. ЗВУКОВАЯ И СВЕТОВАЯ ИНДИКАЦИЯ**

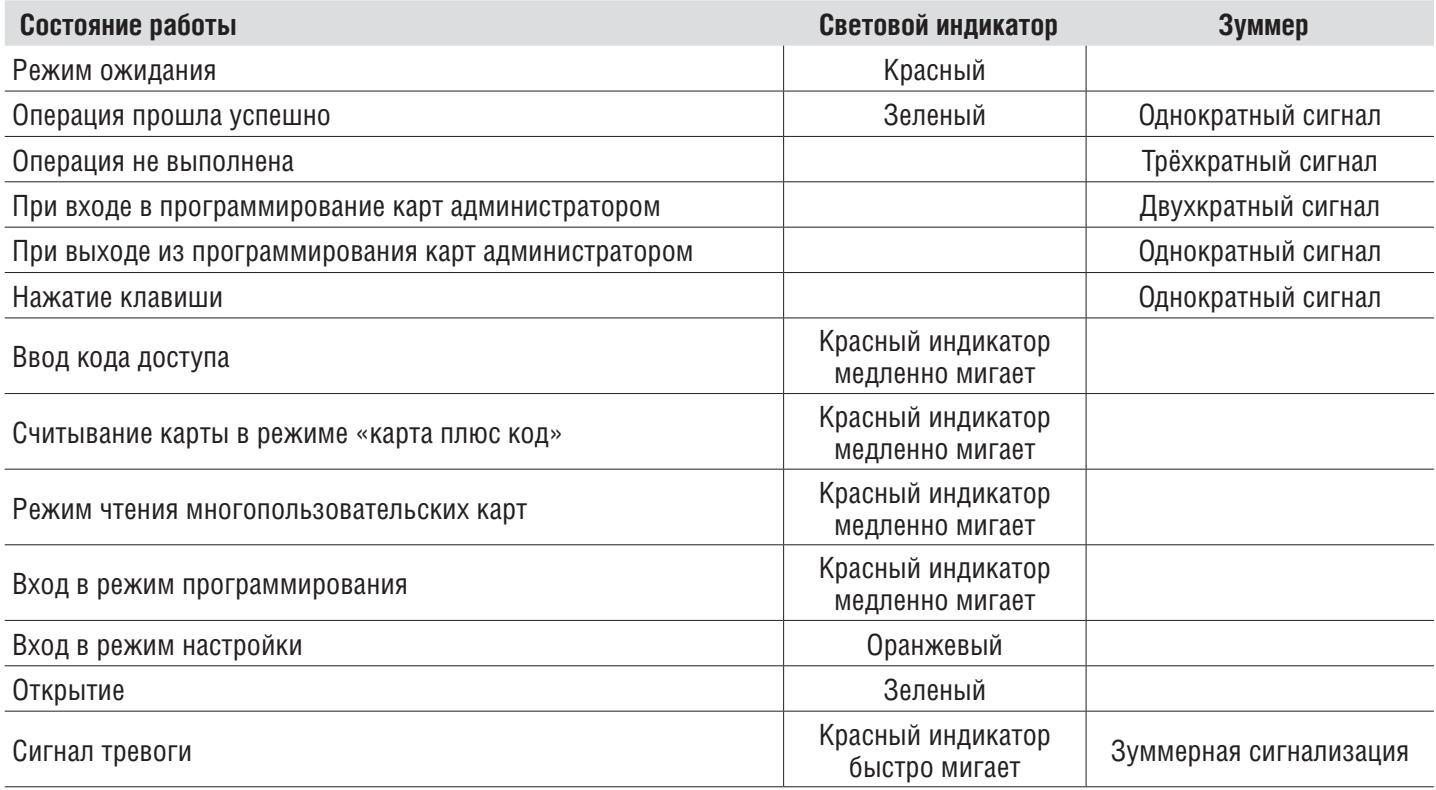

# **5. МЕНЮ АДМИНИСТРАТОРА 5.1. НАСТРОЙКИ АВТОНОМНОГО РЕЖИМА**

### **Управление устройством**

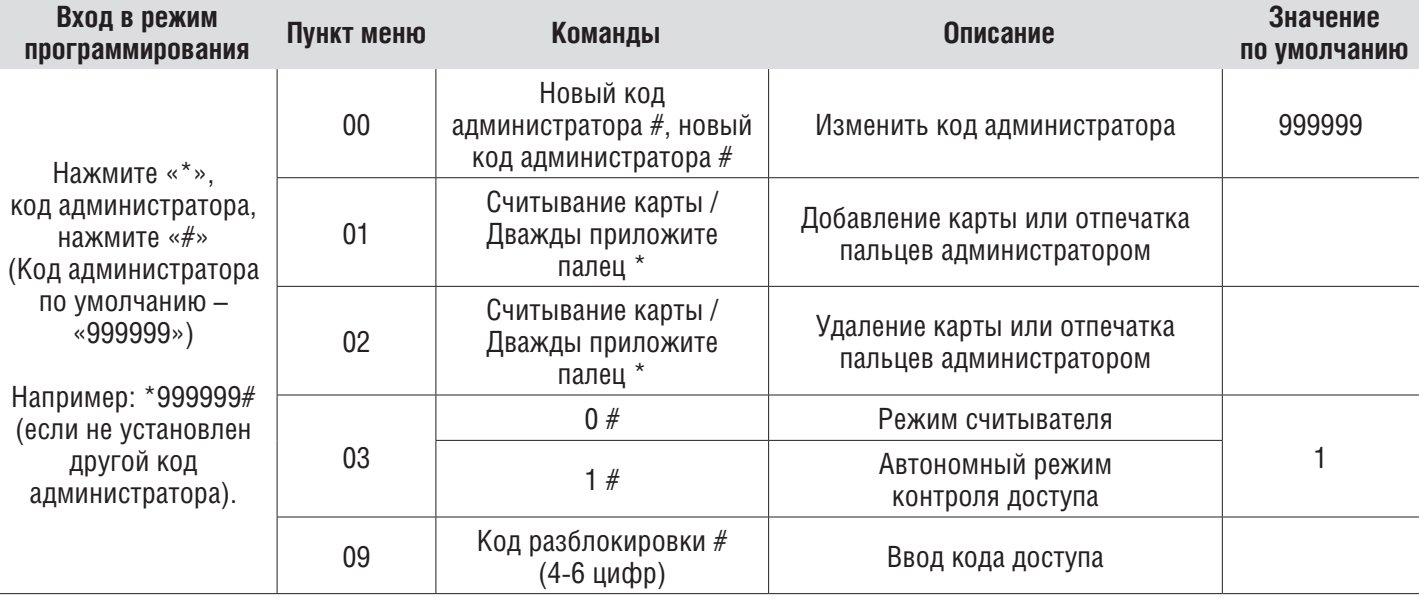

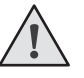

**ПРИМЕЧАНИЕ!** Для выхода из любого пункта меню нажмите «\*», при этом изменения сохраняться.

# **Добавление и удаление пользователей**

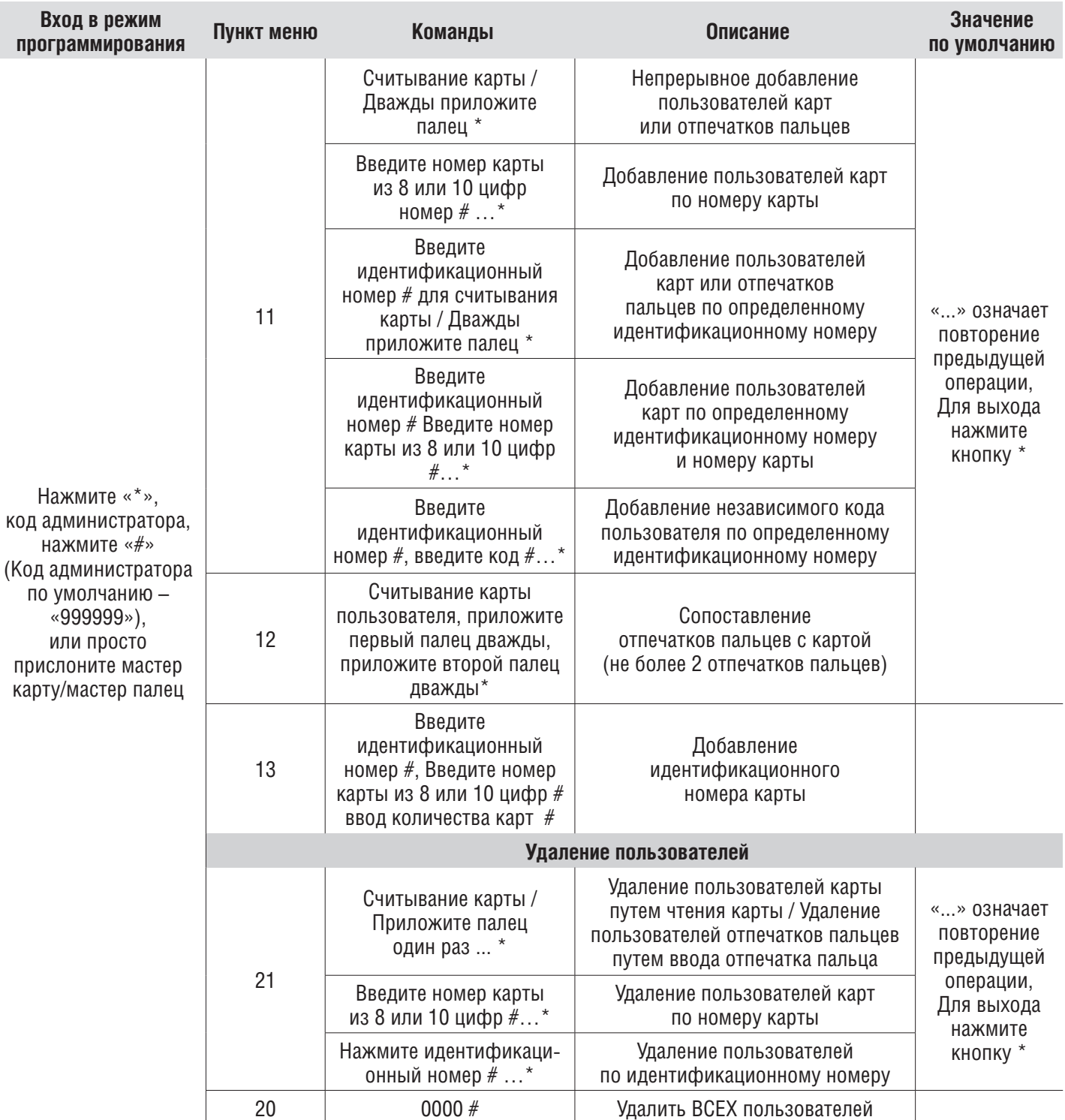

## **Способы доступа**

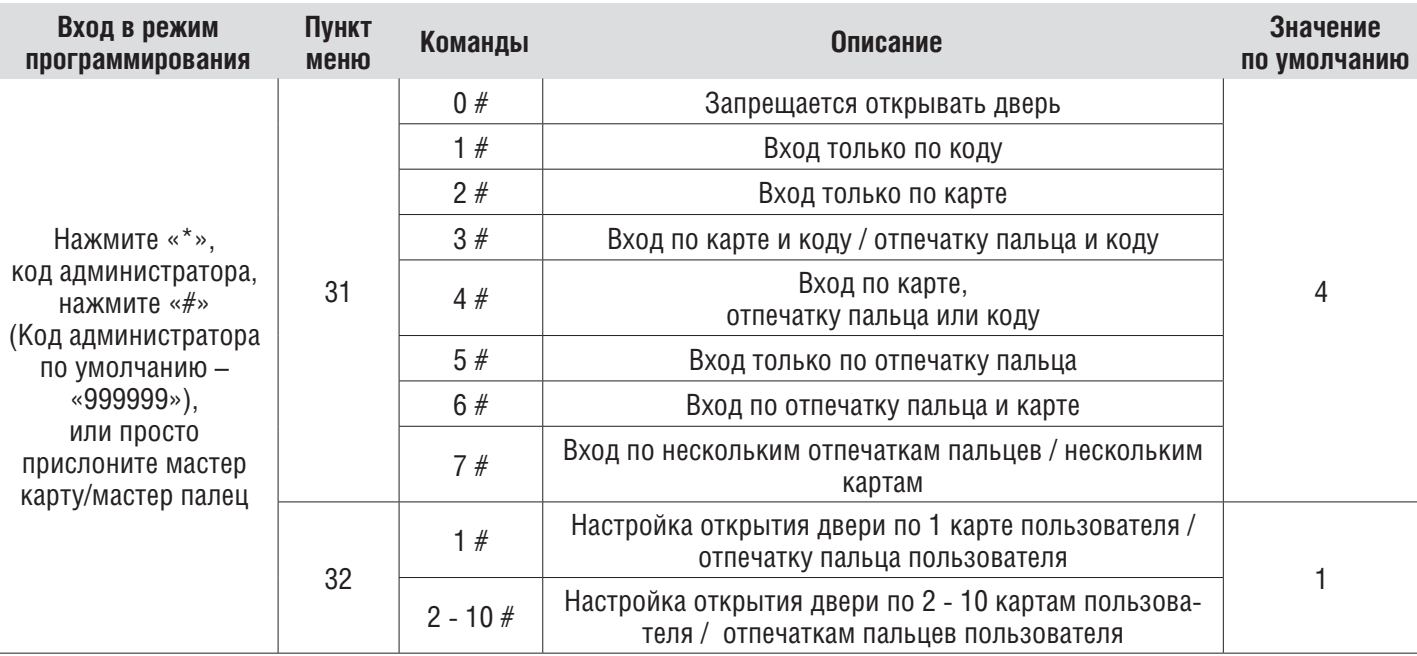

## **Дополнительные настройки**

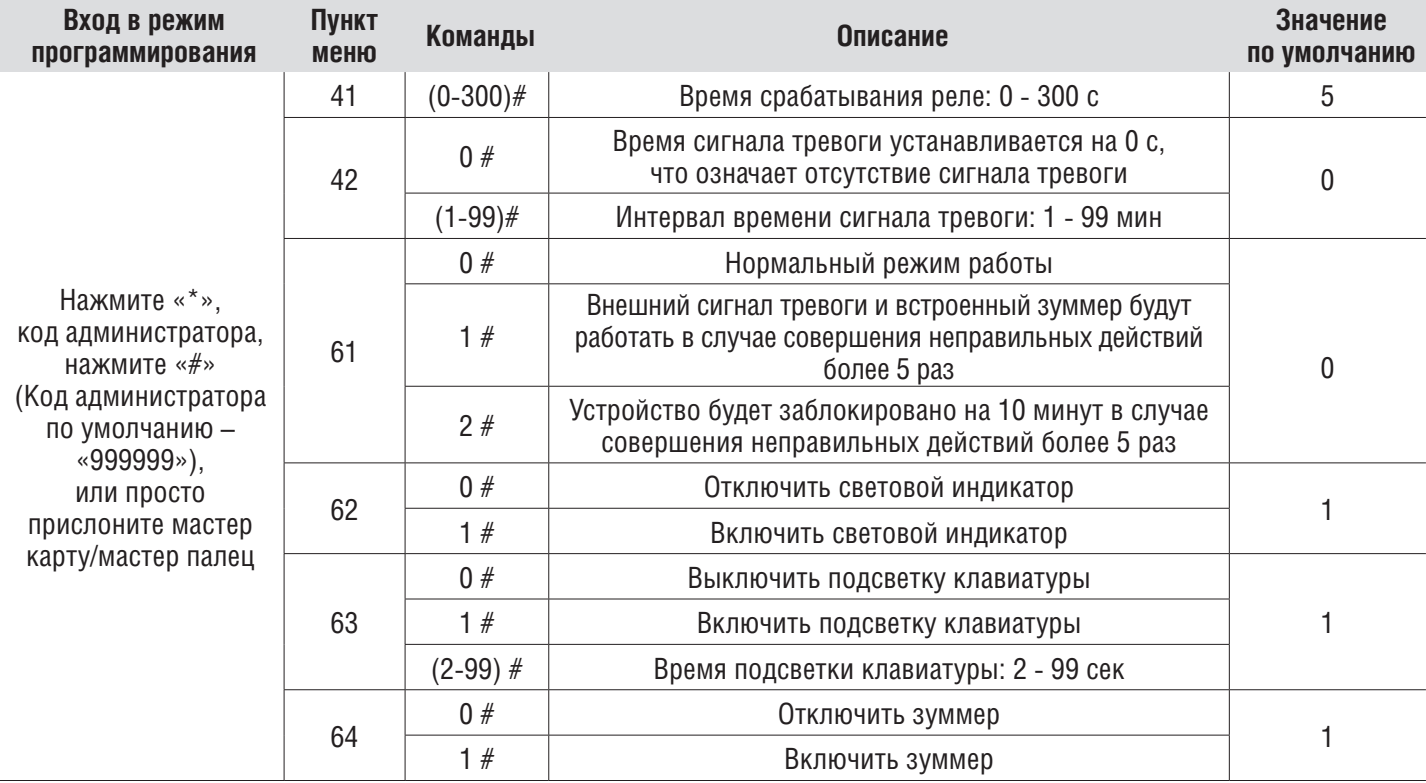

## **6. РАБОТА КАРТЫ АДМИНИСТРАТОРА**

## **6.1. ДОБАВЛЕНИЕ КАРТЫ**

- 1. Приложите карту администратора для добавления
- 2. Приложите карту 1-го пользователя, приложите карту 2-го пользователя, приложите карту N-го пользователя...
- 3. Приложите карту администратора для добавления

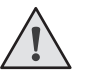

**Примечание:** Карта для добавления используется для непрерывного и быстрого добавления пользователей карт. При считывании карты администратора для добавления в первый раз, вы дважды услышите звуковой сигнал зуммера и индикатор загорится оранжевым светом. Это означает, что вы вошли в режим программирования добавления пользователей. При считывании карты администратора для добавления во второй раз вы услышите длинный звуковой сигнал зуммера и индикатор загорится красным. Это означает, что вы вышли из режима программирования добавления пользователей.

## **6.2. УДАЛЕНИЕ КАРТЫ**

- 1. Приложите карту администратора для удаления
- 2. Приложите карту 1-го пользователя, приложите карту 2-го пользователя, приложите карту N-го пользователя...
- 3. Приложите карту администратора для удаления

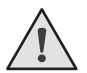

**Примечание:** Карта для удаления используется для непрерывного и быстрого удаления пользователей карт. При считывании карты администратора для удаления в первый раз вы дважды услышите звуковой сигнал зуммера и индикатор загорится оранжевым светом. Это означает, что вы вошли в режим программирования удаления пользователей. При считывании карты администратора для удаления во второй раз вы услышите длинный звуковой сигнал зуммера и индикатор загорится красным. Это означает, что вы вышли из режима программирования удаления пользователей.

# **7. ИЗМЕНЕНИЕ КОДА ПОЛЬЗОВАТЕЛЯ**

#### **Изменение кода пользователя с помощью карты**

- 1. Нажмите «\*».
- 2. Приложите карту.
- 3. Введите старый код.
- 4. Нажмите «#».
- 5. Введите новый код.
- 6. Нажмите «#».
- 7. Введите новый код.
- 8. Нажмите «#».

#### **Изменение кода пользователя с помощью отпечатка пальца**

- 1. Нажмите «\*».
- 2. Приложите палец.
- 3. Введите старый код.
- 4. Нажмите «#».
- 5. Введите новый код.
- 6. Нажмите «#».
- 7. Введите новый код.
- 8. Нажмите «#».

#### **Изменение кода пользователя по идентификационному номеру**

- 1. Нажмите «\*».
- 2. Введите идентификационный номер.
- 3. Введите старый код.
- 4. Нажмите «#».
- 5. Введите новый код.
- 6. Нажмите «#».
- 7. Введите новый код.
- 8. Нажмите «#».

# **8. ПРОЧИЕ ДЕЙСТВИЯ**

## **8.1. ОТКЛЮЧИТЬ СИГНАЛИЗАЦИЮ**

- 1. Приложите карту администратора, или приложите карту пользователя, или приложите палец пользователя, или Введите код администратора.
- 2. Нажмите «#».

**ПРИМЕЧАНИЕ!** Когда сигнализация включена, пользователь может ее отключить, выполнив считывание действительной карты, ввод действительного отпечатка пальца или ввод действительного кода администратора.

## **8.2. СБРОС К ЗАВОДСКИМ НАСТРОЙКАМ**

Пользователи могут восстановить заводские настройки по умолчанию, если код администратора забыт, или настройки по умолчанию были изменены, как указано ниже:

Отключите питание, нажмите и удерживайте кнопку # , включите питание, отпустите кнопку #, пока дважды не услышите звуковой сигнал, код администратора был сброшен до 999999, сброс к заводским настройкам по умолчанию успешно выполнен.

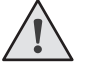

**ПРИМЕЧАНИЕ!** Зарегистрированные пользовательские данные не будут удалены при сбросе на заводские настройки.

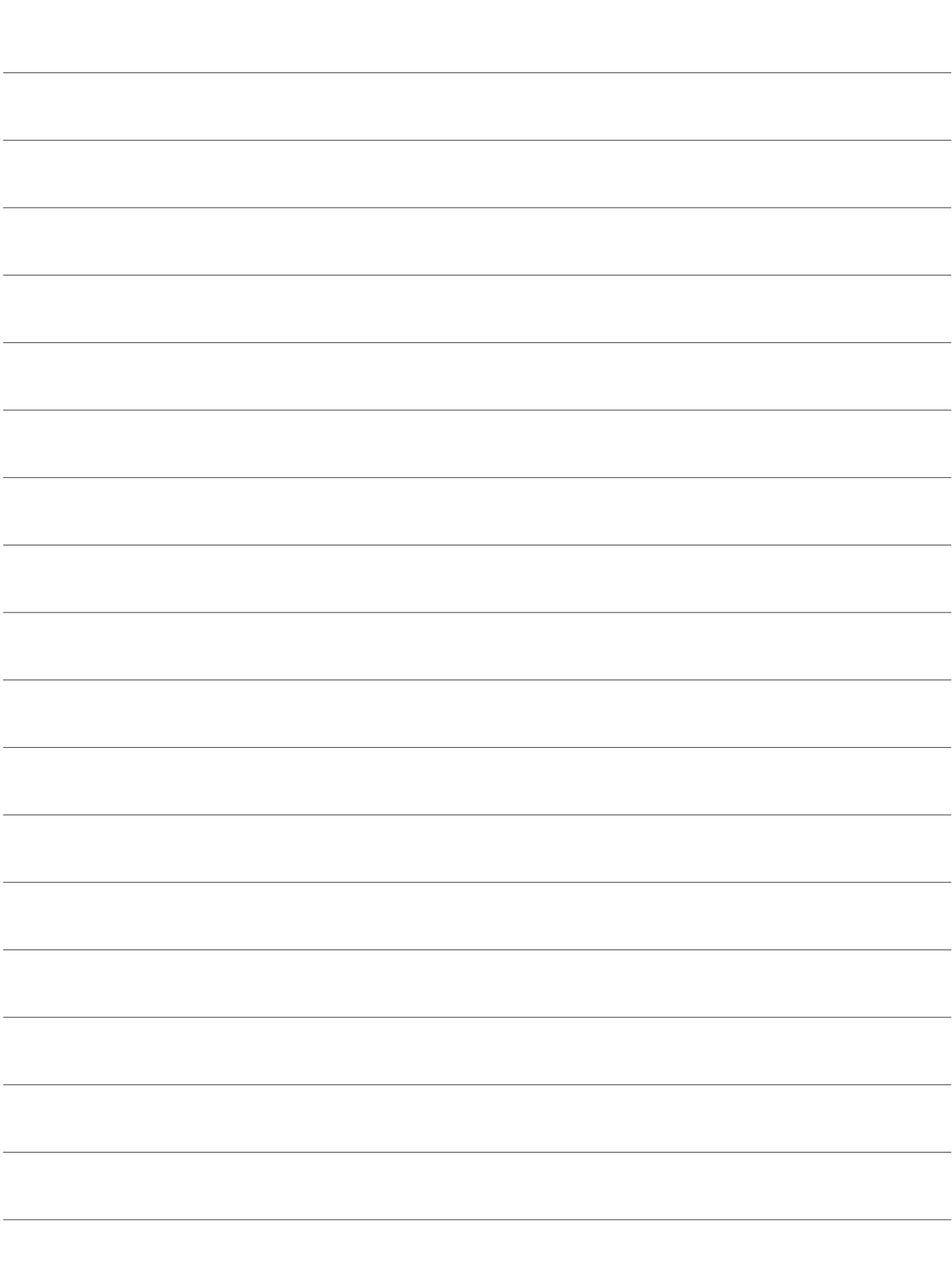

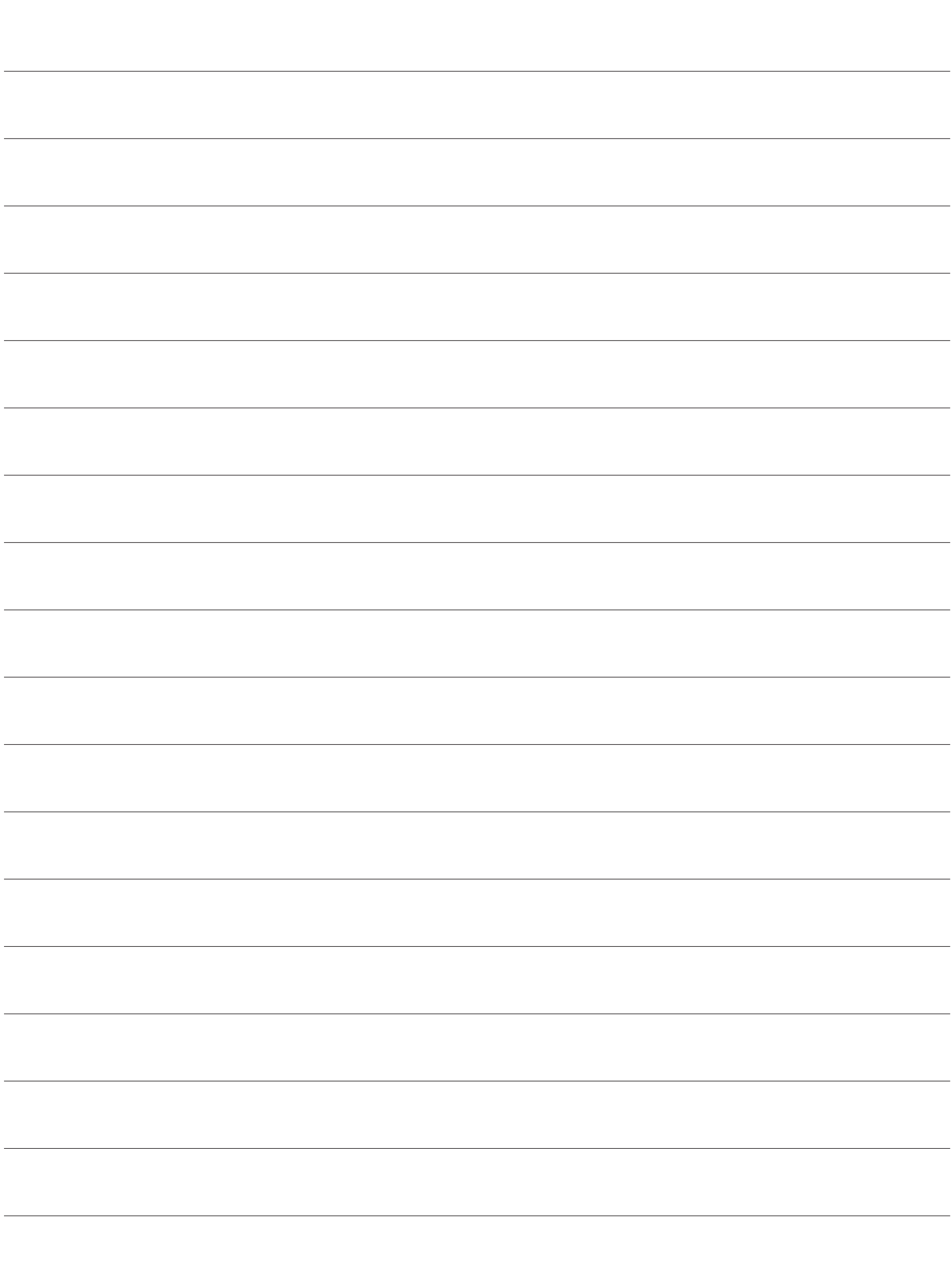

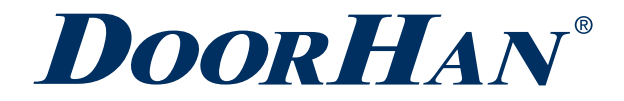

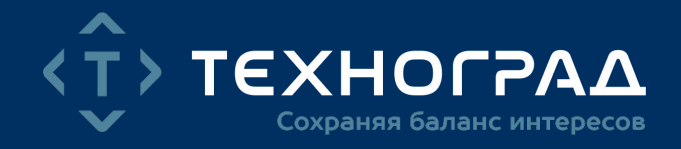

Концерн DoorHan благодарит вас за приобретение нашей продукции. Мы надеемся, что вы останетесь довольны качеством данного изделия.

По вопросам приобретения, дистрибьюции и технического обслуживания обращайтесь в компанию ТЕХНОГРАД:

г. Минск, а/г Озерцо, ул. Дзержинского, д. 26а, 3-й этаж

Телефоны: +375175174470 (телефон / факс) +375447752155 (A1 / Viber) +375295318672 (МТС)

E-mail: info@technograd.by www.technograd.by